## **Neuen Stücklisten Gesamt-VK als Standard VK setzen**

Sie können bei vorheriger Auswahl der Option: "Stücklisten-Kalkulation" auf der Seite "Wählen Sie die Einstellungen aus - Berechnungsgrundlage" des Assistenten die **Option: "Neuen Stücklisten gesamt VK-Preis als Standard VK-Preis setzen"** wählen.

Sie erreichen damit, dass **nach der Kalkulation der neue Gesamt-VK-Preis auch im Register: "VK-Preis" des Artikels hinterlegt wird**.

Setzen Sie auch die **Option: "Kalkulation mit übernehmen"**, um die **Kalkulation des VK-Preises ebenfalls anzupassen**.

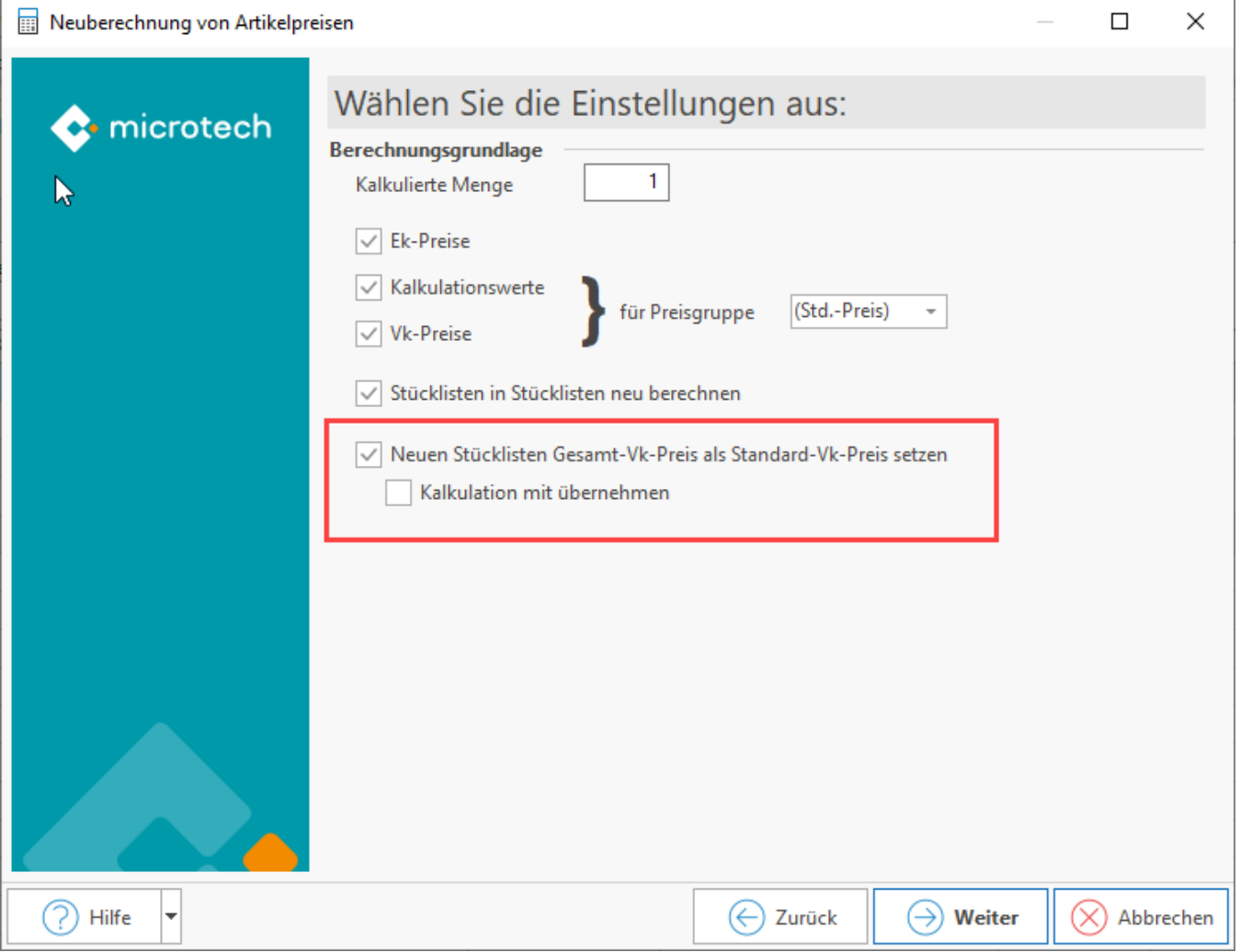